# 神戸市電子納品運用指針(簡易版)(案) (建設コンサルタント業務・土木工事編)

## 令和3年4月

### 神戸市

## 改訂履歴

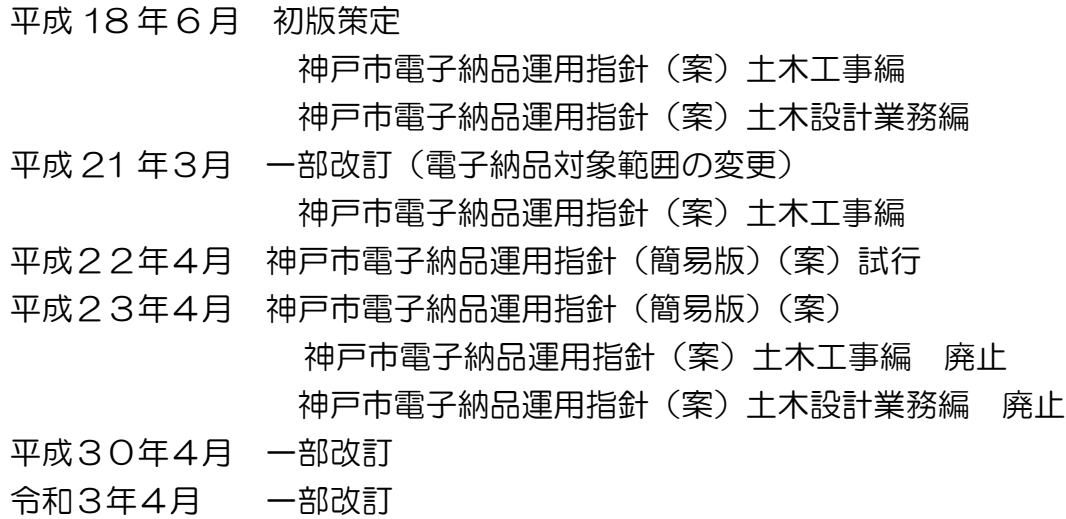

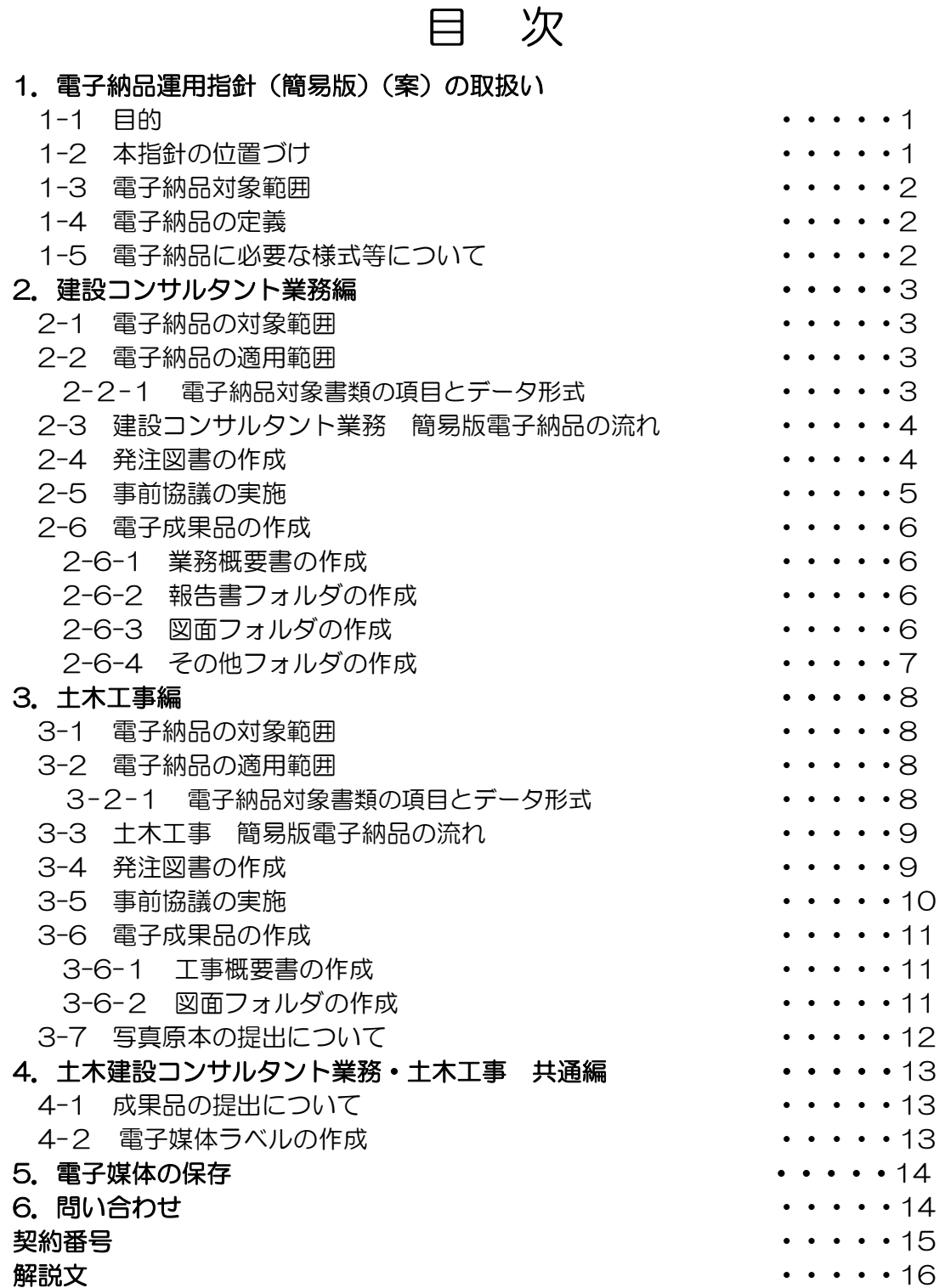

解説文中の※マークは,後述の用語解説に記載してある用語である。

#### 1.電子納品運用指針(簡易版)(案)の取り扱い

#### 1-1 目的

神戸市電子納品運用指針(簡易版)(以下、「本指針」という)は、神戸市が発注する建設コンサ ルタント業務及び土木工事における電子納品化を推進するために作成したものである。

また、本指針は、逐次、見直していくものとする。

#### 1-2 本指針の位置付け

本指針は、平成 18 年 6 月より運用を開始した「神戸市電子納品運用指針(案)」を簡略化した 「神戸市電子納品運用指針(案)(簡易版)H22.4」を見直し策定したものである。本指針では、 将来、電子データでの保存が必要と考えられる書類のみを電子化にするための必要なルールを定め たものである。

本指針の本格運用に伴い、平成 18 年 6 月より運用を開始した「神戸市電子納品運用指針(案)」 を廃止するものとする。

本指針は、(図1-2)の電子納品の流れに示すとおりとする。

■神戸市の電子納品導入の流れ (図 1-1)

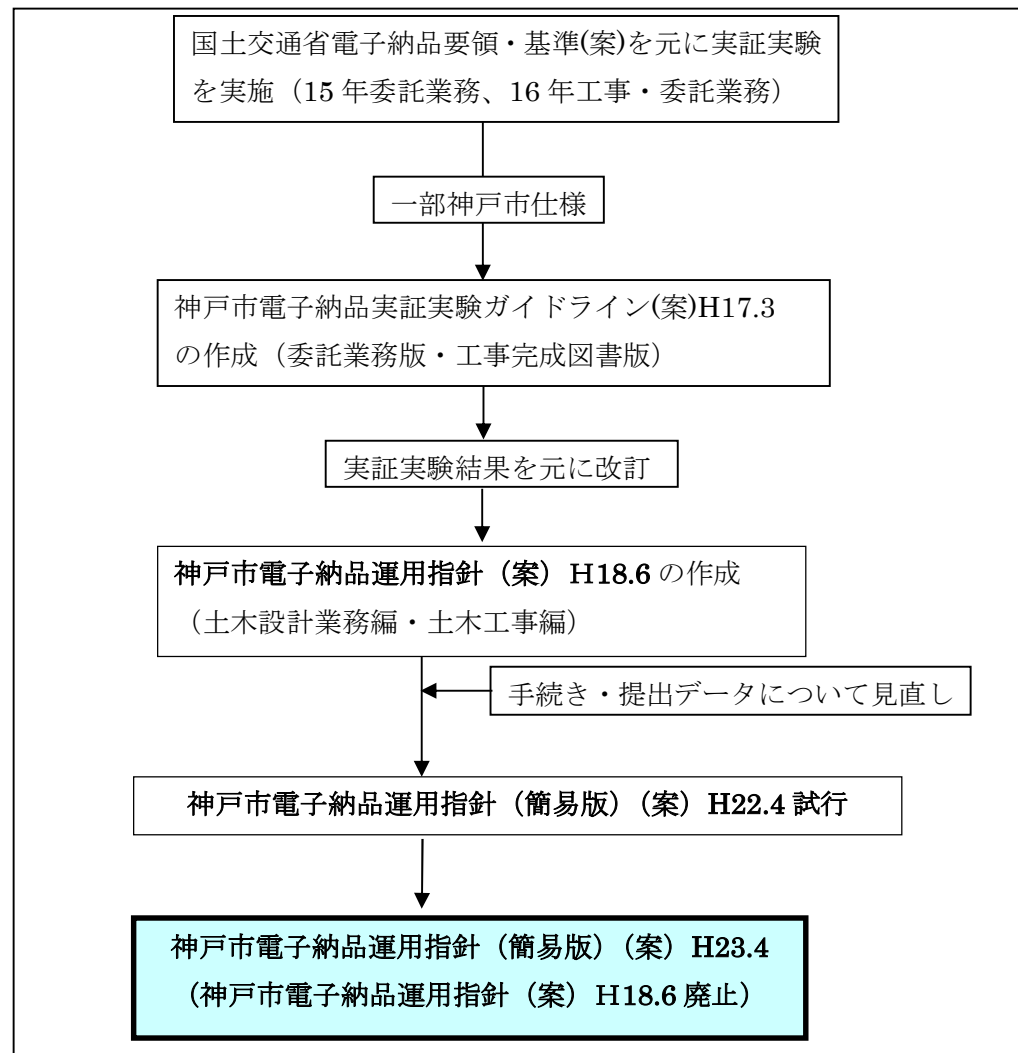

#### 1-3 電子納品対象範囲

本指針は、神戸市が発注する建設コンサルタント業務及び土木工事について下記の範囲を対象と する。

建設コンサルタント業務

契約金額 200 万円以上

土木工事

予定金額 3,000 万円以上

ただし、下記は対象外とする

- ・維持修繕工事(重要な構造変更を伴わないもの)
- ・発注図面の電子データが無いもの
- ・その他電子納品にそぐわないもの

#### 1-4 電子納品の定義

電子納品(簡易版)とは、本指針に基づき作成された電子データで納品することをいう。

 成果品は、紙資料で 1 部提出すること。ただし、電子検査を実施する場合は、紙資料の提出を 求めない。

#### 1-5 電子納品に必要な様式等について

本指針に記載している各種様式については、神戸市ホームページよりダウンロードをして使用す ること。

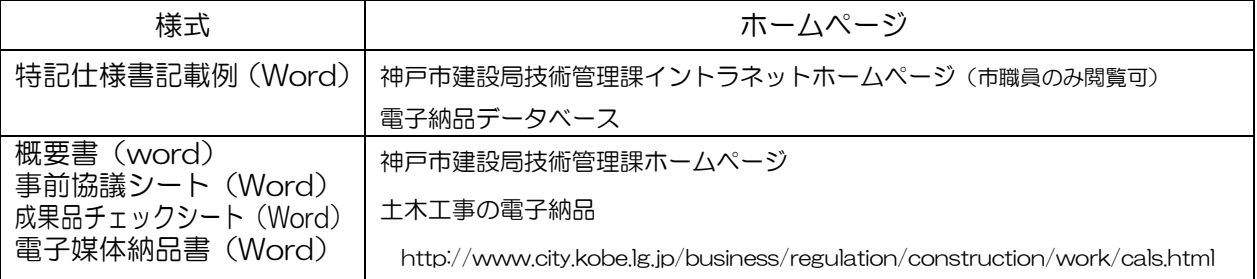

#### 2. 建設コンサルタント業務編

#### 2-1 電子納品の対象範囲

建設コンサルタント業務:契約金額 200 万円以上(P.2 参照)

#### 2-2 電子納品の適用範囲

電子納品の対象とする資料の範囲は、基本的に図 2-1 中に示す表のとおりである。この範囲 の内、提出をするデータを事前協議シート(2-5)により、着手時に決めること。

電子納品されるそれぞれのデータは所定(下記)のフォルダに格納し納品すること。

■ 建設コンサルタント業務の適用範囲(図 2-1) フォルダ作成例

![](_page_5_Figure_8.jpeg)

#### 2-2-1 建設コンサルタント業務の電子納品対象書類の項目とデータ形式

![](_page_5_Picture_242.jpeg)

(注1)地質調査の提出については、神戸地盤情報データベースシステム「神戸 JIBANKUN」へ登録 するため、発注者は、「平成 11 年8月 10 日付け建道技第100号」の通知によるものとする。

(注2)各部局の台帳システムに登録することを仕様書に定めている場合は、本指針の提出データの対 象外とし、各部局の仕様書に従って提出すること。

![](_page_6_Figure_1.jpeg)

2-3 建設コンサルタント業務 簡易版電子納品の流れ

#### 2-4 発注図書の作成(発注者の業務)

対象となる業務は、下記特記仕様書記載例 を参考に作成すること。

第○○条 簡易版電子納品対象業務

本業務は「神戸市電子納品運用指針(簡易版)(案)R3.4」に基づいて作成するものとする。

#### 2-5 事前協議の実施(受注者の業務)

業務期間中の混乱を防ぎ、円滑に電子納品を実施するため、受発注者間で事前協議を行う。

#### ■事前協議についての取り決め

- (1)事前協議の実施時期は、業務着手時とする。
- (2) 受発注者間で打合せを行い、下記「事前協議シート」により、成果品として提出する電 子データの基本的な事項を事前に決めておくこと。
- (3) 打合せ後、受注者は「事前協議シート」に記入し、本市監督員に提出する。
- (4) 事前協議シートは、成果品提出時に確認事項として必要としている。

#### 事前協議シート 建設コンサルタント業務編 様式

![](_page_7_Picture_219.jpeg)

![](_page_7_Picture_220.jpeg)

(注1)契約番号のつけ方は、P.15 のとおり

#### 2-6 電子成果品の作成(受注者の業務)

#### 2-6-1 業務概要書の作成

業務の概要は、下記業務概要書作成し、ファイル名を'業務概要'とし納品する。

![](_page_8_Picture_234.jpeg)

(注1)契約番号のつけ方は、P.15 のとおり

#### 2-6-2 報告書フォルダの作成

報告書フォルダには、報告書のワードやエクセル等のオリジナルファイルを納めたフォルダを格 納する。

#### 2-6-3 図面フォルダの作成

・CAD 図面の納品は、図面フォルダの直下に目次(様式任意)と各図面をSXF(SFC)形式※ で格納する。

・オリジナルデータを提出する場合は、本市監督員の指示に従うこと。

#### ■CAD データに関する取扱い

#### (1)使用するCADについて

 使用するCADソフトは、発注者と同じCADソフトを受注者が用意する必要はなく、OCF 検 定※で合格したCAD ソフトを利用するなどしてSXF (SFC) 形式※に変換する。

#### (2)ファイル命名規則

 図面ファイル名は、NN 図面名称.拡張子とする(NN は 01~99)。100 枚以上図面がある場 合は、NNN(001、002 ・・・999)とすること。

ファイル名(図面名称)は、NN○○○○○○○○と NN 以下は、日本語にすること。

#### (3)図面の作図内容確認

図面の最終的な確認は、国土交通省のSXF ブラウザ※等で行うこと。

SXFブラウザ※は、下記アドレスからインストールを行うこと。

国土交通省 CALS/EC 要領・基準ホームページ [http://www.cals-ed.go.jp/cri\\_point/](http://www.cals-ed.go.jp/cri_point/)

#### 2-6-4 その他フォルダの作成

その他フォルダには、報告書フォルダ、図面フォルダに該当する書類以外で、将来必要となる電子 データがある場合作成すること。なお、格納するファイルがない場合は、フォルダを作成する必要 はない。

#### 3. 土木工事編

#### 3-1 電子納品の対象範囲

土木工事:予定金額 3,000 万円以上(P.2 参照)

#### 3-2 電子納品の適用範囲

電子納品の対象とする資料の範囲は、基本的に図3-1 中に示す表のとおりである。この範囲 の内、提出をするデータを事前協議シート(3-5)により、着手時に決めること。

電子納品されるそれぞれのデータは所定(下記)のフォルダに格納し納品すること。

■ 土木工事の適用範囲 (図 3-1)

![](_page_10_Figure_8.jpeg)

#### 3-2-1 電子納品対象書類の項目とデータ形式

![](_page_10_Picture_262.jpeg)

(注1)各部局の台帳システムに登録することを仕様書に定めている場合は、本指針の提出データの対 象外とし、各部局の仕様書に従って提出すること。

 (注2)不可視部や、全体写真など将来、必要となる写真があれば提出すること。 工事写真帳(紙媒体)の原本は、別途電子媒体で提出すること。(3-7 参照)

3-3 土木工事 簡易版電子納品の流れ

![](_page_11_Figure_2.jpeg)

#### 3-4 発注図書の作成

対象となる工事は、下記特記仕様書記載例 を参考に作成すること。

第○○条 簡易版電子納品対象工事 本工事は「神戸市電子納品運用指針(簡易版)(案)R3.4」に基づいて作成するものとする。

#### ■発注図の貸与

発注者は、図面データを整理し、受注者へ電子媒体で貸与する。

#### 3-5 事前協議の実施

#### ■事前協議についての取り決め

- (1)事前協議の実施時期は、工事着手時とする。
- (2) 受発注者間で打合せを行い、下記「事前協議シート」により、成果品として提出する電 子データの基本的な事項を事前に決めておくこと。
- (3) 打合せ後、受注者は「事前協議シート」に記入し、本市監督員に提出する。
- (4) 事前協議シートは、成果品提出時に確認事項として必要としている。

![](_page_12_Picture_215.jpeg)

(注1)契約番号のつけ方は、P.15 のとおり

#### 3-6 電子成果品の作成

#### 3-6-1 工事概要書の作成

工事の概要は、工事概要書を作成し、ファイル名を'工事概要'とし納品すること。

![](_page_13_Picture_220.jpeg)

(注1)契約番号のつけ方は、P.15 のとおり

#### 3-6-2 図面フォルダの作成

・CAD 図面の納品は、図面フォルダの直下に目次(様式任意)と各図面をSXF(SFC)形式※ で格納する。

・オリジナルデータを提出する場合は、本市監督員の指示に従うこと。

#### ■CAD データに関する取扱い

#### (1)使用するCADについて

 使用するCADソフトは、発注者と同じCADソフトを受注者が用意する必要はなく、OCF 検 定※で合格したCAD ソフトを利用するなどしてSXF(SFC)形式※に変換する。

#### (2)ファイル命名規則

 図面ファイル名は、NN 図面名称.拡張子とする(NN は 01~99)。100 枚以上図面がある場 合は、NNN(001、002 ・・・999)とすること。

ファイル名(図面名称)は、NN○○○○○○○○と NN 以下は、日本語にすること。

#### (3)図面の作図内容確認

図面の最終的な確認は、国土交通省のSXF ブラウザ※等で行うこと。

SXFブラウザ※は、下記アドレスからインストールを行うこと。

国土交通省 CALS/EC 要領・基準ホームページ [http://www.cals-ed.go.jp/index\\_dl2.htm](http://www.cals-ed.go.jp/index_dl2.htm)

#### 3-7 写真原本の提出について

写真管理基準(案)に基づきデジタルカメラで撮影した電子データは、原本として、電子納品デ ータとは別に、電子媒体1部を提出すること。フォルダ分けについては、写真管理基準(案)の種 別に整理する等分かりやすくすること。

#### ■写真データに関する取扱い

#### (1)有効画素数

 デジタルカメラの有効画素数は小黒板の文字が判読できることを指標とする。縦横比は3:4 程度とする。(100万画素~300万画素程度=1,200×900程度~2,000×1,5 00程度)

高画質データはパソコンへの負荷を考慮し避けること。(カメラの画質設定を行うこと。)

#### (2)ファイル命名規則

写真ファイル名は、NN 写真名.JPG とする。(NN は 01~99) 100 枚以上写真がある場 合は、NNN(001、002 ・・・999)とすること。

 ファイル名(写真名)は、NN○○○○○○○○とNN以下は、日本語 10 文字程度以内とす ること。

#### 4. 建設コンサルタント業務·十木工事 共通編

#### 4-1 成果品の提出について

- (1)電子媒体は 2 部(正・副)を提出するものとする。
- (2)電子納品媒体は、一度しか書き込みのできない CD-R 又は、DVD-Rでの納品とする。
- (3)電子成果品は、成果品チェックシート等を用いて内容を確認すること。
- (4)電子成果品の原本性を証明するため、下記「電子媒体納品書」を納品時に受注者は本市監 督員に提出すること。

#### (参考) 成果品チェックシート

チェックシートは、受発注者双方の確認の方法として利用するだけで成果品として提出の必要は ない。

![](_page_15_Picture_315.jpeg)

#### 4-2 電子媒体ラベルの作成

媒体のラベルには、以下の情報を明記する。

- ・ 契約番号(記載方法は、P.15のとおり)
- ・ 業務名称/工事名称 ・作成年月・発注者名 ・受注者名 ・何枚目/総枚数
- ・ ウイルス対策ソフト名、ウイルス定義日 ・監督員、受注者署名欄
- ・ フォーマット形式:CD-R ISO9660(レベル1)、DVD-R UDF(UDF Bridge)

![](_page_15_Figure_16.jpeg)

![](_page_15_Picture_316.jpeg)

#### 5.電子媒体の保存

電子媒体(土木工事)については、各課・事務所において供用期間中は保存するものとする。

#### 6.神戸市の電子納品に関する問い合わせ先

神戸市建設局技術管理課 電話: 078-595-6033 (内 957-4042) Email[:gijutukanri\\_kobe@office.city.kobe.lg.jp](mailto:gijutukanri_kobe@office.city.kobe.lg.jp)

#### 契約番号

![](_page_17_Picture_327.jpeg)

①建設コンサルタント業務(各局契約)の場合のコード番号:メインコード+業務コード

②建設コンサルタント業務(契約監理課契約)の場合のコード番号:メインコード+コード

![](_page_17_Picture_328.jpeg)

③土木工事の場合のコード番号:メインコード+工事コード

![](_page_17_Picture_329.jpeg)

#### 用語解説

#### SXF(SFC)(エスエックスエフ、Scadec data eXchange Format)

異なるCAD ソフト間でデータの交換ができる共通ルール(中間ファイルフォーマット:交換標 準)です。「CAD データ交換標準開発コンソーシアム」において開発されました。

この交換標準はコンソーシアムの英語名称である SCADEC(Standard for the CAD data Exchange format in the Japanese Construction field)にちなみ、SXF 標準と呼ばれていま す。

SXF のファイル形式は、国際規格である STEP/AP202(通称STEP/AP202)に準拠し、電 子納品で採用されている、拡張子「.P21」のSTEP ファイル(P21 ファイルと呼びます) と、国内でしか利用できないファイル形式であるSFC ファイル(Scadec Feature Commentfile の略、SFC ファイルと呼びます) があります。

P21 ファイルは国際規格であるISO10303/202 に則った形式であるため、自由なデータ交換 が可能となるように、描画要素に特化したフィーチャから構成されるデータ構造をもっています。 SFC ファイルはフィーチャコメントと呼ばれる国内だけで利用できるローカルなデータ構造を持 っています。データ構造の違いからP21 ファイルはSFC ファイルに比べデータ容量が大きくな ります。

#### SXF ブラウザ

SXF 対応 CAD ソフトによって作成された SXF 形式 (P21、SFC) の図面データを表示·印 刷するためのソフトウエアで次の URL でダウンロードすることのできる無償提供のツールです。

#### CAD ソフトと違い、編集の機能はありません。

国土交通省国土技術政策総合研究所の「CALS/EC 電子納品に関する要領・基準」web サイトから、ダウンロードすることができます。

<http://www.cals-ed.go.jp/>

#### OCF(オーシーエフ)

.

有限責任中間法人オープン CAD フォーマット評議会の略称として使用されており、CAD ベン ダー40 社の参加によって 2003 年 6 月に設立された。様々なデータなどの仕様の標準化活動を 行っているが、電子納品に関しては、主に CAD データの SXF の仕様への互換性検証(検定)を 行っている機関である。